2024/05/13 10:25 1/1 Playback controls

## **Playback controls**

The Playback controls are found on the lower right of the Main Control Window.

## **Play button**

If you press the Play button, Lasershow Converter FLASH will play the animation at the frame rate specified in the FPS (frames per second) text box to the right. If you press this button again, the animation will stop playing.

## A note about the smoothness of animations

Lasershow Converter FLASH is capable of making very smooth animations. However, the animated output seen on the laser when you press the Play button may not look 100% smooth, since Lasershow Converter FLASH will be displaying the animation in the Viewport, the Preview window and the laser simultaneously. Therefore it may be necessary to preview the animation in LD2000 or Showtime to completely gage the smoothness of the animation.

## **See Also**

• Main Control Window

Go Back

From

https://wiki.pangolin.com/ - Complete Help Docs

Permanent link:

https://wiki.pangolin.com/doku.php?id=tools:lcflash:playback\_controls&rev=1619172070

Last update: 2021/04/23 12:01

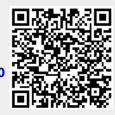